# Google Classrooms

### Accessing Google Classrooms

Google Classrooms can be accessed via the Brockington Website, or simply going t[o https://classrooms.google.com.](https://classrooms.google.com/) From here log in with your school email address and password. If you are already logged in to a non-Brockington user account then please see the first question in the FAQ below about accessing on a shared device.

### Joining Classes

To join classes please enter the code provided by your class teacher. For certain whole cohort groups you may be automatically invited, and to join these simply click 'Join' on that particular course.

## Using Google Classes

Whilst individual departments may use Google Classrooms in a slightly different manner the two important sections can be found under **Stream** where general messages and information about the class can be found, and **Coursework**  where some departments list more structured classwork.

## Frequently Asked Questions

*My son/daughter is accessing Google Classrooms on a shared device – how can I make sure it is using the correct account?*

Our advice would be to access Google Classrooms using an Incognito / Private browser window. This will mean that the internet browser does not automatically try and sign you in with any laptop that has been used on the device before. Information on how to access an Incognito / Private browsing window on various internet browsers can be found below:

#### [Google Chrome](https://support.google.com/chrome/answer/95464?co=GENIE.Platform%3DDesktop&hl=en) [| Firefox](https://support.mozilla.org/en-US/kb/private-browsing-use-firefox-without-history) [| Edge](https://support.microsoft.com/en-gb/help/4026200/microsoft-edge-browse-inprivate) | [Safari](https://support.apple.com/en-gb/guide/safari/ibrw1069/mac)

#### *How can I see which account is signed in to Google Classrooms?*

You can quickly check which account you are signed into on Google Classrooms by clicking the Letter in the corner (Should be childs first initial). This will show details of which Google Account is being used. If it does not end in @brockington.leics.sch.uk it is not using your childs Brockington account. Please see the advice above.

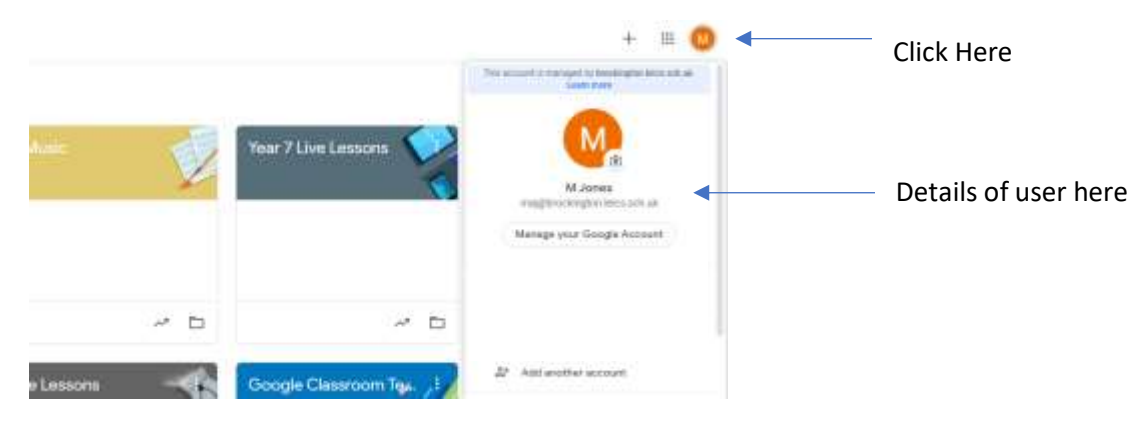

#### *Can I use the app on my mobile / tablet?*

There are Apple and Android apps which are fully compatible with Google Classrooms. To use these please ensure that you sign in with you @brockington.leics.sch.uk email address.

If you still cannot access the resources please email us o[n itsupport@brockington.leics.sch.uk](mailto:itsupport@brockington.leics.sch.uk) and we are only to happy to help.